## **UG Admission 2017-18 Form Submission Guidelines**

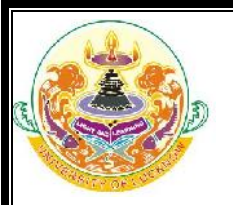

## **REQUIREMENTS FOR FORM SUBMISSION**

### **Valid Email ID**

## **Active Mobile Number**

- o Mobile number should be with the applicant at the time of form filling
- o All relevant information regarding admission would be sent to this mobile number.
- o This number would also be used at the time of counselling.
- **Alternate Mobile Number**
- **Photo** in JPEG format (Maximum upload size is 50 KB only)
- **Scanned Signature** in jpeg format (Maximum upload size is 50 KB only)
- **High School Mark sheet**
- **Aadhar Card**
- **Photo ID proof** (for entering number)
	- o Any one of the following for entering the number at the designated place in the online application form
		- Aadhar Card, Voter ID, Driving License, Passport

## **Caste certificate**

- o The number of caste certificate issued by the competent authority will have to be entered for availing the benefit of reservation for OBC, SC and ST applicants.
- o For OBC applicants this certificate should be issued after July 1, 2014 and be valid on the day of verification. Validity of these certificates will be verified from the Government website.
- o The scheduled caste, scheduled tribes and other backward class candidates originally belonging to Uttar Pradesh will be given the benefit of reservation. Scheduled castes, scheduled tribes and other backward class candidates of other states will be treated as general.

#### **Income Certificate**

- o Applicants will have to enter the number of these certificates at the time of filling of the form.
- o All certificates will be verified through the Government website.
- o Certificates whose details are not available on this website will not be entertained.
- $\circ$  The applicants who do not have a valid income certificate issued by competent authority will not be given benefit of zero fees at the time of admission.

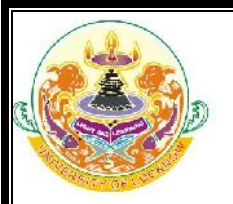

# **UG Admission 2017-18 Form Submission Guidelines**

## **FORM FILLING**

- During the form filling process the applicant can make the entries and save the information.
- If the applicant is unable to fill the form in one sitting or somehow the process is interrupted there is no need to register again. They can login using the credentials sent on their mobile numbers and continue the process.
- Applicants are advised to check all the data they have entered before submitting the application fee. If there is some error they can edit these or start the entire process again. Once they have submitted the application fee the data submitted in the registration page cannot be edited under any circumstances.

#### **Step 1 Registration**

- o Applicants have to fill the relevant details in the form provided. These fields cannot be edited later.
- o Applicants will receive their login details in the mobile number and email ID provided at the time of registration.
- **Step 2 Personal Details**
	- o Applicants have to enter their personal details
- **Step** 3 **Educational Qualifications**
	- o Applicants have to fill their educational qualifications.
		- **Enter the marks of all the subjects mentioned in the mark sheets**
	- o Those applicants who have appeared for their class 12 examination in 2017 have to fill name of their board and their roll number now. All such applicants have to login and fill their class 12 marks before appearing for counseling.

## **Step** 4 **Upload photo and signature**

- o Applicants have to upload their photo and scanned signature.
- **Step 5 Preview**
	- o Applicants can preview all the entries made at this point. If there is some error they can edit these or start the entire process again. Once they have submitted the application fee the data submitted in the registration page cannot be edited under any circumstances.

## **Step 6 Application Fee**

- $\circ$  If all the entries in the application form are correct the applicant can submit the form and proceed for payment of the application fees.
- o Form fees can be submitted by any of the following ways
	- Credit Card, Debit Card, Net Banking, E Challan
- **Step 7 Print Application form**
	- o Applicants can print their complete application form and fee receipt to complete the application process.